## **EXPENSE VOUCHER**

*(Use a separate Voucher for each Committee)* 

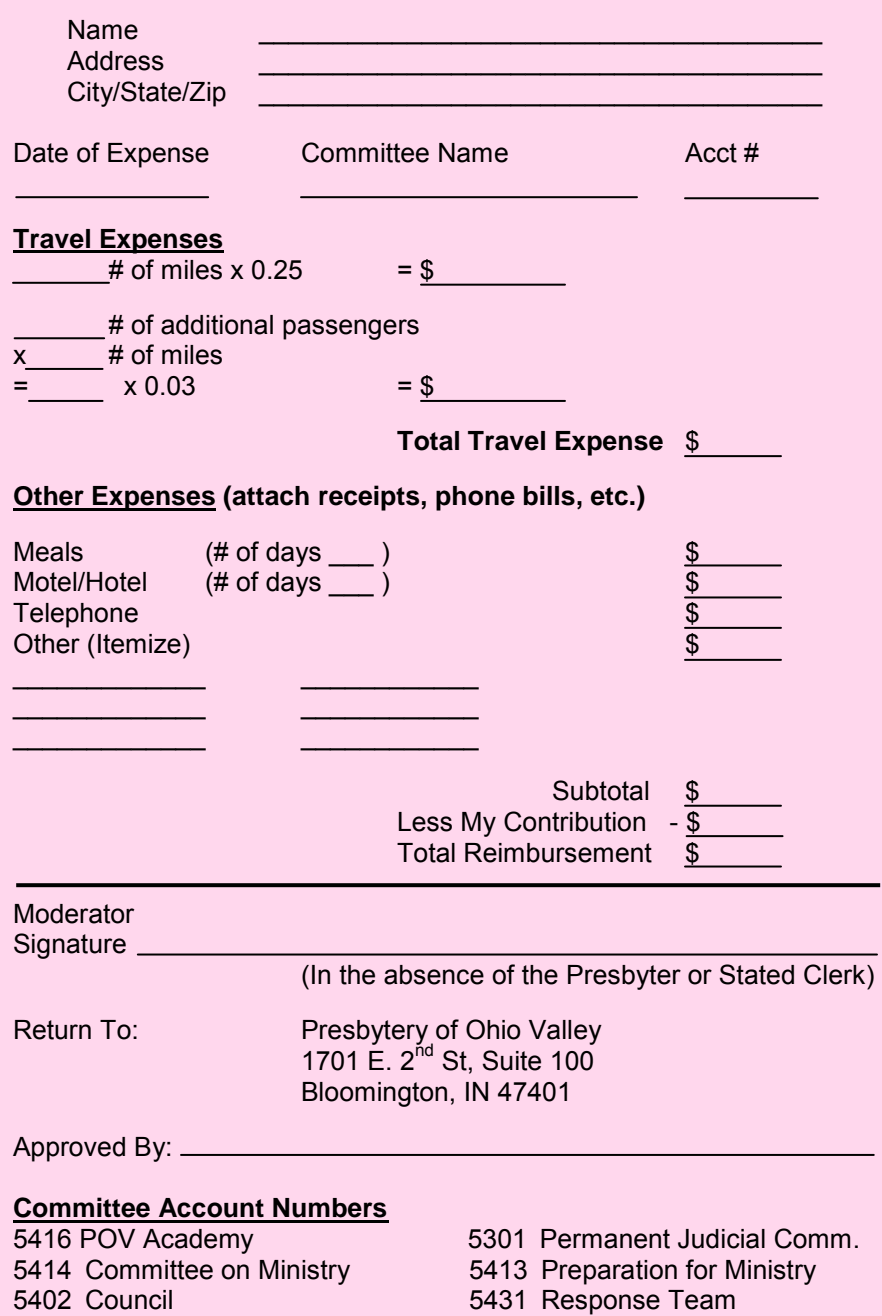

5412 Personnel

5420 Nominating 5421 Trustees

## **Form Instructions:**

This PDF contains fields you can fill out on your computer. You may fill out this form, print it, give it to your Moderator for approval/signing and mail it in to the POV office as normal. (The background color of the form will not show when printing.)

Make sure to fill out all the fields that apply to your expenses completely. **If you are a member of a group (such as a workgroup or taskforce) that does not have an account number** listed at the bottom of the form, just make sure that the name of the group is completely filled out in the "Committee Name" field.

Receipts claimed must be attached and mailed with the voucher.

The form will perform calculations for you after you enter the miles and any extra passenger information, although you must enter the totals for all "Other Expenses" in the column on the right.

If you wish to make any or all of your total expense a contribution to the Presbytery, please enter that amount on the "Less My Contribution" line as a negative value, by typing a minus sign before the number.

## **If you wish to email your voucher:**

If you are using Adobe Acrobat Reader to view this form, you will not be able to save a copy of your filled out form. If you wish to be able to save your information, you may use Foxit Reader, another free viewer for available fro[m www.foxitsoftware.com/pdf/reader/.](http://www.foxitsoftware.com/pdf/reader/)

You can then save the form with the information you added and email it to the Presbytery of Ohio Valley Office**. If you have receipts, you must scan them in** and email them with the form.

If you are emailing your voucher without a Moderator's signature, processing of your reimbursement will be completed once verification from your Moderator has been obtained.